# SETTING UP YOUR BADGE

The config is stored in the SPIFFS. If you delete the config or power on the badge for the first time, a new config will be created.

- 1. Power on the Badge.

  Put the power switch in down position.
- 2. Visit the displayed IP. Configure the Badge to your desire.
- 3. Download more ROMs.
  Visit the ROM store for more cool ROMs.
- 4. Contribute!

Build your own ROMs and hacks and share them!

Your Badge is not booting? Try the following:

- 1. Have you tried turning it off and on again?
- 2. Put the USB Select switch in the upper position.
- 3. Cover the IR receiver from sunlight.

If all that doesn't work, contact the Badge team.

## README.md

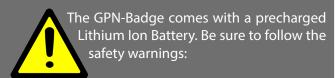

**Do not** connect the positive terminal and negative terminal of the battery to each othe (such as wire).

**Do not** carry or store the Badge together with necklaces, hairpins or other metal objects.

**Do not** pierce the battery with nails, strike the battery with a hammer, step on the battery or otherwise subject it to strong impacts or shocks.

**Do not** expose the Badge to water or any other liquid, or allow the battery to get wet.

The GPN Badge has no reverse-polarity protection! Please double-check the battery polarity before plugging it in.

The Lithium-Ion cell or the Badge may get hot, explode or ignite and cause serious injury if exposed to abuse conditions.

The GPN Badge is sold without any warranty.

## HACK THE BADGE

Bored of the shipped ROMs and the lame hardware? Develop your own software and hardware for the Badge and participate in the "Hack the Badge" challenge.

Learn more at: https://entropia.de/GPN17:Hack\_the\_Badge

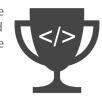

## **SPONSORS**

Bosch Sensortec GmbH

BNO055 9-axis IMU

We would like to thank our partners for providing the following parts:

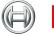

**BOSCH** 

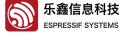

Espressif Systems ESP8266 WiFi SoC

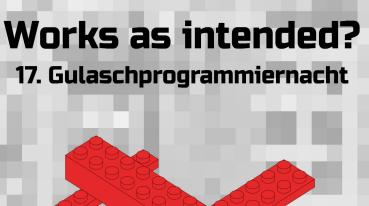

# GPN BADGE GETTING STARTED

Everything you need to know about your Badge.

## THE GPN BADGE

After 3 months of development, the GPN Badge finally became a reality. This small piece of electronics will accompany you during the next four days and notify you when the goulash is ready. Here is a overview of what makes the GPN Badge so powerful.

### **EXPANSION HEADER**

Build your own shields, breakout boards or additional hardware and connect it to the Badge. Solder on more WS281x LEDs and I2C devices. Complete your time machine. However, ensure you don't violate the given maximum ratings.

## **MEMORY MAP**

| rboot    | 8kB   | 0x000000 |
|----------|-------|----------|
| rom0     | 512kB | 0x002000 |
| rom1     | 512kB | 0x082000 |
| rom1     |       | 0x102000 |
| rom3     | 512kB | 0x182000 |
| rom4     | 512kB | 0x202000 |
| rom5     | 512kB | 0x282000 |
| SPIFFS   | 1MB   | 0x300000 |
| rom6 OTA | 1MB   | 0x402000 |
| rom7 OTA | 1MB   | 0x502000 |
| rom8 OTA | 1MB   | 0x602000 |
| rom9 OTA | 1MB   | 0x702000 |

## **PCB USB CONNECTOR**

The USB connector is used to charge, configure and program your Badge. Just plug it into your laptop or wall charger to charge your Badge with 500mA. To reduce charging time, bridge the solder jumper to charge with 1A. When programming your Badge, make sure the upper switch is in the correct position.

IR Transmit IR receive 5V max 500mA

Switchable GND (MQ3 Return)

MQ3 Analog Out

**TP4056 Charger** 

3V, max 200mA

WS2813 Out.

Close Solder Jumper for 1A

Light Dependent Resistor

Analog In, 10bit. max 1V

Digital Out. max 4mA

5V VUSB. max 500mA

500mA default

**GND** 

I2C SDA

12C SCL

**UART RX** 

**UART TX** 

Not Connected (MQ3 Digital Out)

The IR LED and receiver can be used to communicate over short distances.

INFRARED COMMUNICATION

To transmit data via IR, solder on the IR LED. The longer leg is the positiv pin (anode), "+" on the pcb.

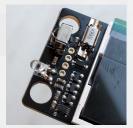

128x128 RGB LCD

CD4051 Analog MUX

CP2102 UART Bridge

**12C Port Expander** 

**BNO055 9-axis IMU** 

**USB Select** Up: USB Bitbang Down: USB Prog

**Power Switch** Up: OFF

Down: ON

## ESP8266 WiFi SoC

The ESP8266 is a lowcost Wi-Fi chip with full TCP/IP stack and 32-bit Tensilica Xtensa MCU. Among it's features are 16 GPIOs, I2C, SPI and a 10bit Analog-To-Digital converter

## **SENSORS**

**BNO055** 

This chip fuses 10 sensors into a single package. It contains a 3-axis accelerometer, a 3-axis gyroscope, a 3-axis compass, and a temperature sensor.

MO3 Alcohol Sensor

Measures the ethanol concentration in the air. It's not very accurate, but enough

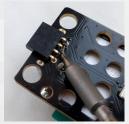

to tell whether or not you've had enough Tschunks! Also detects other flammable gases and smoke. You can plug in other pin compatible sensors to measure other gases like CO2, or use the 5V output to charge your phone.

 LDR Measures ambient light level. Solder on from the back.

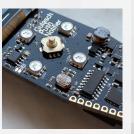